# **HASZNOS TUDNIVALÓK E-ÜGYINTÉZÉSHEZ**

# **1. Tennivalók az első E-ügyintézés előtt**

#### • Ha saját nevében jár el:

- o Ügyfélkapu [\(https://ugyfelkapu.magyarorszag.hu\)](https://ugyfelkapu.magyarorszag.hu/) regisztráció.
- o Alaprendelkezési nyilatkozat megadása a NISZ Nemzeti Infokommunikációs Szolgáltató Zrt. Rendelkezési Nyilvántartás oldalán az Ügyfélkapu azonosítóival bejelentkezve. [\(https://rendelkezes.gov.hu/rny-public/\)](https://rendelkezes.gov.hu/rny-public/)
- Ha Ön meghatalmazottként jár el:
	- o Ügyfélkapu [\(https://ugyfelkapu.magyarorszag.hu\)](https://ugyfelkapu.magyarorszag.hu/) regisztráció
	- o Alaprendelkezési nyilatkozat megadása a NISZ Nemzeti Infokommunikációs Szolgáltató Zrt. Rendelkezési Nyilvántartás oldalán az Ügyfélkapu azonosítóival bejelentkezve. [\(https://rendelkezes.gov.hu/rny-public/\)](https://rendelkezes.gov.hu/rny-public/)
	- o Önnek a NISZ oldalán megadott meghatalmazással kell rendelkeznie attól a személytől vagy cégtől, akinek a nevében el kíván járni. A meghatalmazást a NISZ oldalán [\(https://rendelkezes.gov.hu/rny-public/\)](https://rendelkezes.gov.hu/rny-public/) bejelentkezve az új rendelkezés készítése menüpontban, az NKM Földgázszolgáltató Zrt.-t kiválasztva lehet megadni.

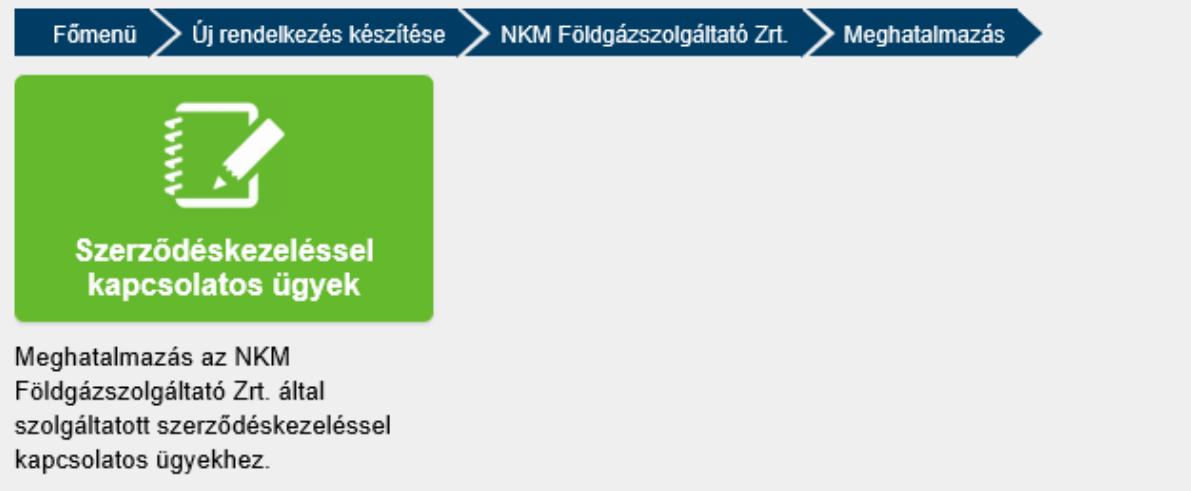

Meghatalmazást kétféleképpen lehet adni:

- adhatja az Ön részére a meghatalmazója, akinek a nevében Ön a jövőben eljárhat,

- Ön is létrehozhat olyan meghatalmazást, amellyel egy másik személy vagy cég nevében Ön járhat el, ha már van alaprendelkezése. Ebben az esetben fontos tudnia, hogy a meghatalmazás csak akkor jön létre, ha azt az Ön leendő meghatalmazója a saját oldalán jóváhagyta.

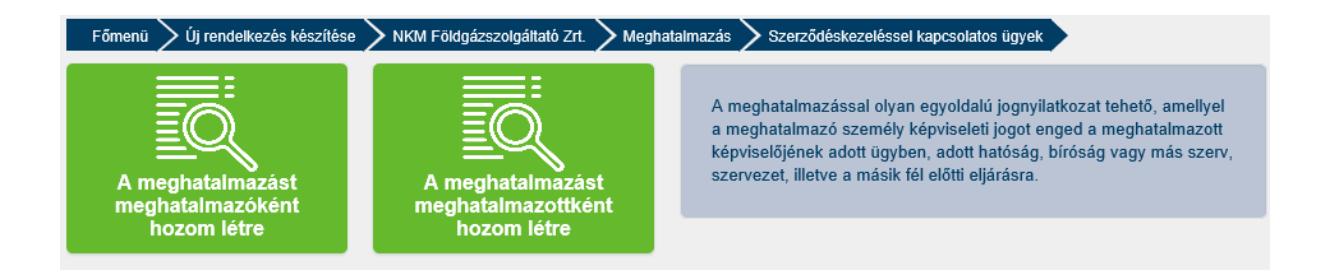

# **2. Alaprendelkezési nyilatkozat és/vagy meghatalmazás megadása**

Alaprendelkezési nyilatkozatot a NISZ Rendelkezési Nyilvántartás oldalán [\(https://rendelkezes.gov.hu/rny-public/\)](https://rendelkezes.gov.hu/rny-public/) tehet.

A Rendelkezési Nyilvántartás a természetes személyek és szervezetek elektronikus ügyintézésre vonatkozó rendelkezéseit tartja nyilván, és teszi megismerhetővé az arra jogosult szervek felé.

Rendelkezés első alkalommal akkor adható meg elektronikusan a NISZ Rendelkezési Nyilvántartás oldalán [\(https://rendelkezes.gov.hu/rny-public/\)](https://rendelkezes.gov.hu/rny-public/), ha a természetes személy ügyfél már rendelkezik Ügyfélkapu regisztrációval és azzal bejelentkezik a NISZ oldalán.

A NISZ Rendelkezési Nyilvántartás oldalán az **Új rendelkezés készítése** menüpontra kattintva adhatja meg:

• Természetes személyként: alaprendelkezését

• Jogi személyek esetén (Cégek): szervezeti alaprendelkezését

Ha Ön jogi személy (Cég) képviseletében jár el, az első lépés a cég szervezeti azonosítása, és csak ezt követően van lehetősége a cég részére szervezeti alaprendelkezést adni.

Ha Ön természetes személyként jár el, akkor fenti beazonosítást nem kell elvégeznie, az új rendelkezés gombra kattintva alaprendelkezési nyilatkozatát meg tudja adni.

## **3. Belépés az E-ügyintézéshez**

Az elektronikus ügyintézés igénybevételéhez a Személyre Szabott Ügyintézési Felületen ([https://szuf.magyarorszag.hu/szuf\\_fooldal.](https://szuf.magyarorszag.hu/szuf_fooldal)) tud belépni a bejelentkezés gombra kattintva.

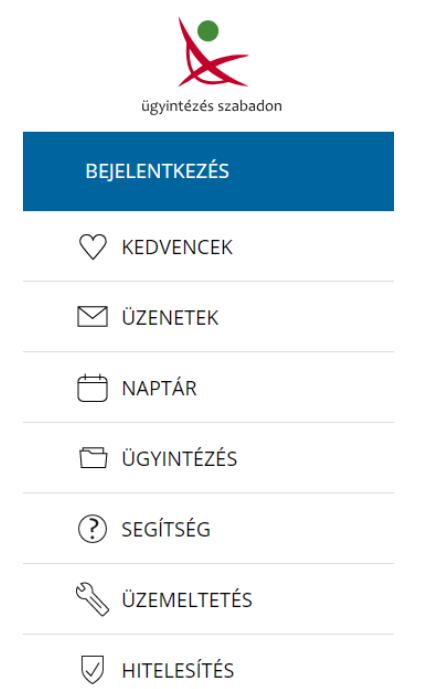

A bejelentkezés Központi Azonosítási Ügynökön (KAÜ) keresztül történik, tehát ügyfélkapus felhasználónévvel és jelszóval, vagy elektronikus személyi igazolvánnyal és megfelelő kártyaolvasó készülékkel, vagy részleges kódú telefonos azonosítással

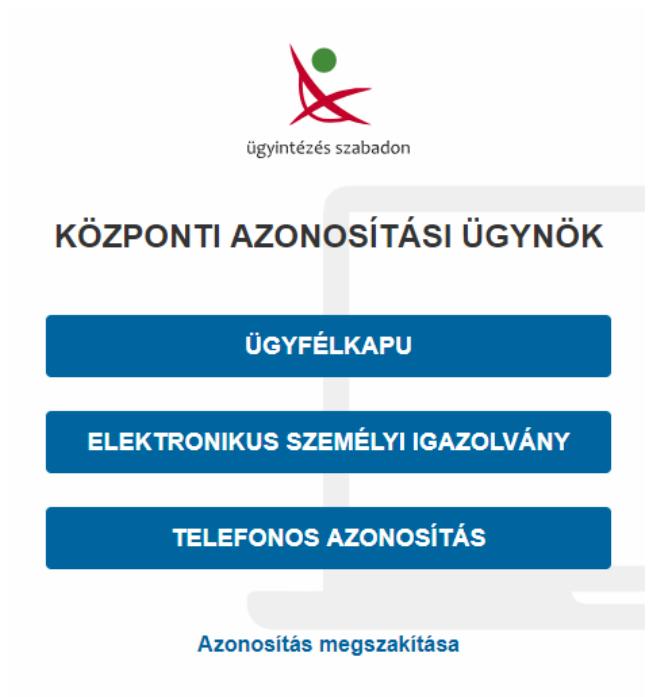

Az azonosítást követően a megjelenő felületen a "Közüzemi szolgáltatók" menüpontot jelölje meg.

Család Anyakönyvi kivonat, Születés, Házasság, Gvermekvédelem, Örökbefogadás

Oktatás, kutatás Köznevelés, Felsőoktatás, felnőttképzés, Nyelvvizsga, Kutatás, Oklevél honosítása

**Egészségügy** e<br>Egészségbiztosítási pénzbeli ellátások,<br>Egészségbiztosítás egészségügyi szolgáltatásai

Pénzügy Magánszemélyek adózása, Társaságok adózása,<br>Befektetések, megtakarítások, hitelek

Nyugdíj, juttatás, segély

Családok támogatása, Szociális ellátás,<br>Társadalombiztosítási nyugellátás

Élet Magyarországon Tartózkodás Magyarországon, Magyar állampolgárság,

Menekültként Magyarországon Utazás külföldre

Utazási információk, Vízumügyek, Letelepedés külföldön

Vállalkozás Cégek működtetése, Egyéni vállalkozás, Mezőgazdasági vállalkozások

**Tulajdon** Gépjármű, Ingatlan, Építésügy, Közüzemi szolgáltatók, Szellemi tulajdon

**Okmányok** Személyazonosító igazolvány, Lakcímigazolvány,<br>Útlevél, Erkölcsi bizonyítvány Közigazgatás, jog Kérelem benyújtása, Döntés, jogorvoslat, kártérítés, Időpontfoglalás Kormányablakba

Mezőgazdaság, környezetvédelem Mezőgazdaság, Környezetvédelem, Élelmiszerbiztonság

Választás Választás, Népszavazás, Névjegyzékbe vételi kérelem, Nemzetiségi választópolgár nyilvántartásba vétele

Közüzemi szolgáltatók Víz- és csatornázási művek, áram- és gázszolgáltatók

Önkormányzat Önkormányzati építésügy, közlekedés, vállalkozás, adózás, támogatások

A közüzemi szolgáltatók listájából válassza ki az NKM Földgázszolgáltató Zrt. egyetemes szolgáltatási e-ügyintézés menüpontját.

Az NKM Áramszolgáltató Zrt. egyetemes szolgáltatási e-ügyintézése

Az NKM Földgázszolgáltató Zrt. egyetemes szolgáltatási e-ügyintézése

ELMŰ-ÉMÁSZ villamos energia vételezéssel kapcsolatos mérőállás adatok lekérdezése

A megjelenő felületen kattintson az "Elektronikusan" feliratú gombra.

## **ELEKTRONIKUSAN**

Ezt követően a weboldal átnavigál az NKM Földgázszolgáltató Zrt. egyetemes szolgáltatás eügyintézés oldalára, ahol a tényleges ügyintézési menüpontok eléréséhez be kell jelentkeznie. Ha már rendelkezik NKM földgáz online ügyfélszolgálati regisztrációval, a bejelentkezéshez használhatja a regisztrált felhasználónevét és jelszavát. Ha korábban még nem regisztrált, kérjük, most tegye meg.

Javasoljuk, hogy a megfelelő működés érdekében használjon Google Chrome böngészőt. Az NKM e-ügyintézés felületén előugró ablakokban jelenítjük meg a tartalmakat, nyomtatványokat, ezért engedélyeznie kell ezek megjelenítését.

Köszönjük együttműködését és megértését!